# Benny's Secret Functions

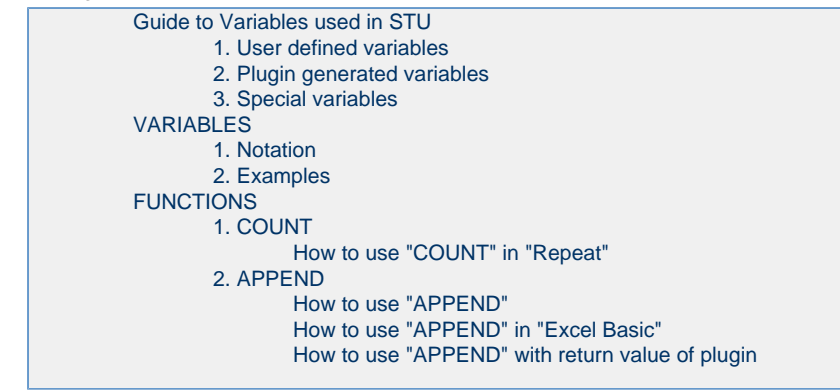

<span id="page-0-0"></span>Guide to Variables used in STU

# All STU variables take format like these. {{groupname.variablename}} or {{groupname.variablename(index)}}

There are 3 types of Variables used in STU.

- 1. User defined variables
- 2. Plugin generated variables
- 3. Special variables

## <span id="page-0-1"></span>**1. User defined variables**

**User Defined Variables are the ones that are defined in the Variable section of STU.**

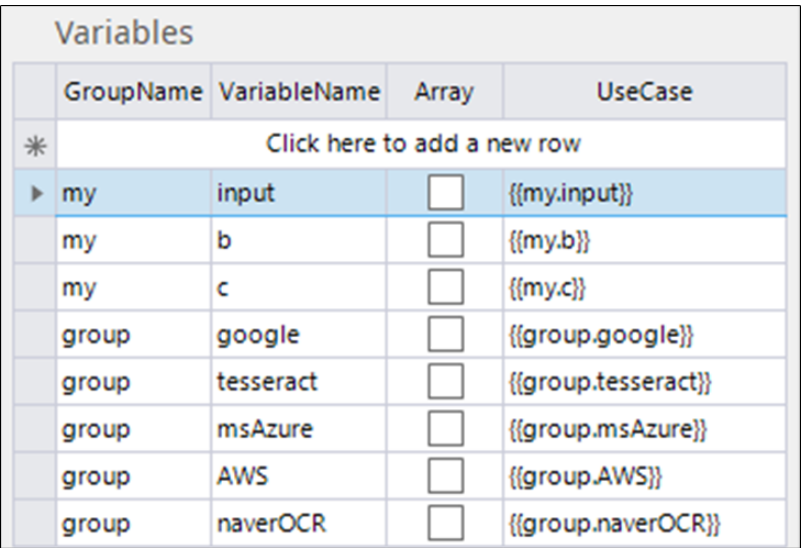

## <span id="page-1-0"></span>**2. Plugin generated variables**

**Plugin/Operation generated variables are the variables specific to the Plugin when the Return Value of CSV has been selected.** One example is the User Param operation in the Interactive tool-group.

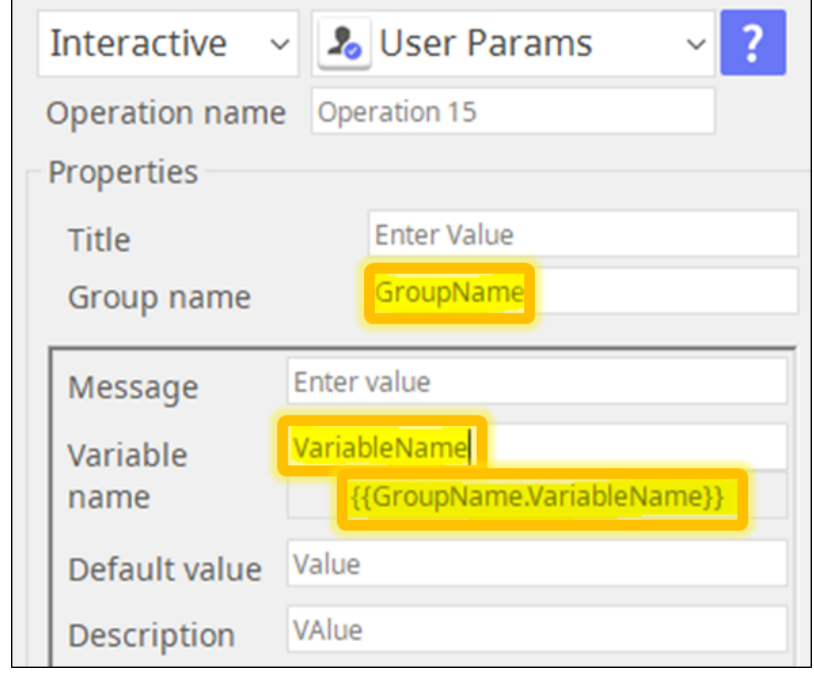

For most of plugin generated variables, Users get to define group name but the variable names are defined by the plugin itself.

In below example Folder C becomes the group name of the variable.

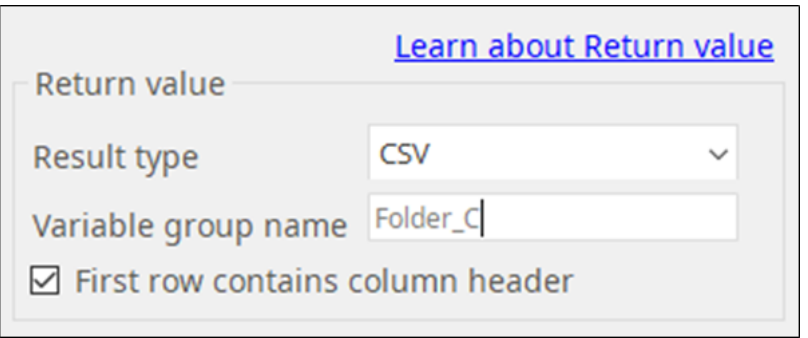

Then in this example of File Monitor plugin, the variable names are Index, filepath, and filesize like described in its help document.

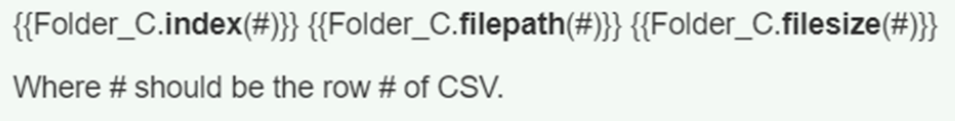

#### <span id="page-1-1"></span>**3. Special variables**

**Special Variables are fixed in the STU system such as {{rp.index}} in the Repeat operation which holds the counter data.**

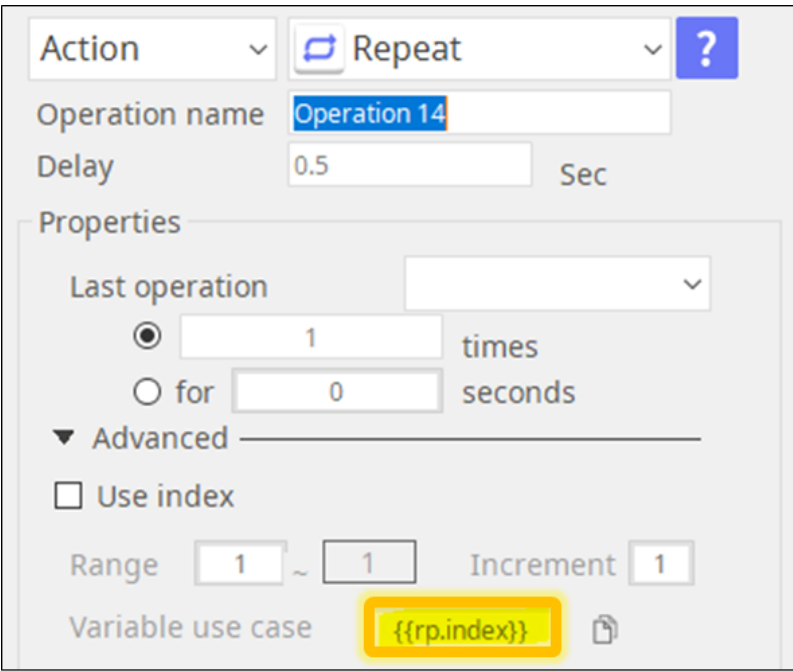

# <span id="page-2-0"></span>VARIABLES

## **1. Notation**

<span id="page-2-1"></span>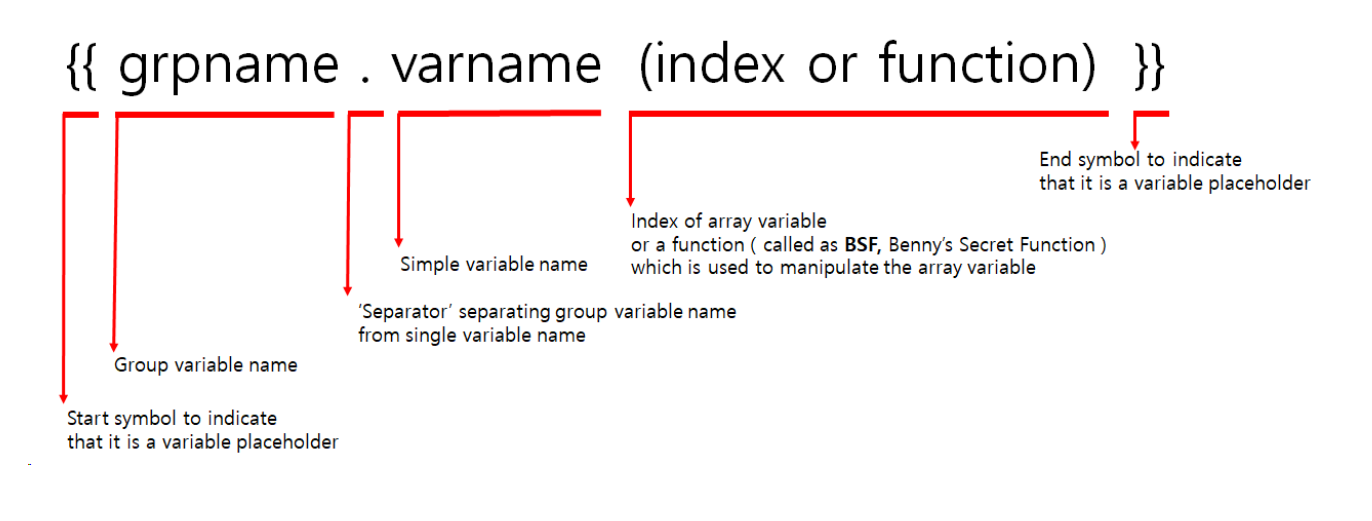

#### <span id="page-2-2"></span>**2. Examples**

Define a "grp1" variable group like below in the '**User variables in Scenario**'.

"grp1" including 3 variables, "var1","var2",and "var3".

```
Group Variable: grp1
```

```
{
  # Group variable name: "grp1"
  "grp1": {
   # simple variable (number)
   "var1": 100,
   # simple variable (string)
   "var2": "Hello World, Thank you for using ARGOS RPA+"
   # array 
   "var3": [ 1, "Hello", "World", "Thank you for choosing ARGOS RPA+"
]
  }
}
```
"grp2" including 3 variables, "var4","var5",and "var6".

#### **Group Variable: grp2**

```
{ 
  # Group variable name: "grp2"
  "grp2": {
   # simple variable (number)
   "var4": 30,
   # simple variable (string)
   "var5": "I am a Bot"
   # array
   "var6": { 2, "ARGOS RPA" }
}
```
Below are the variable notation examples and the actual value of the variable.

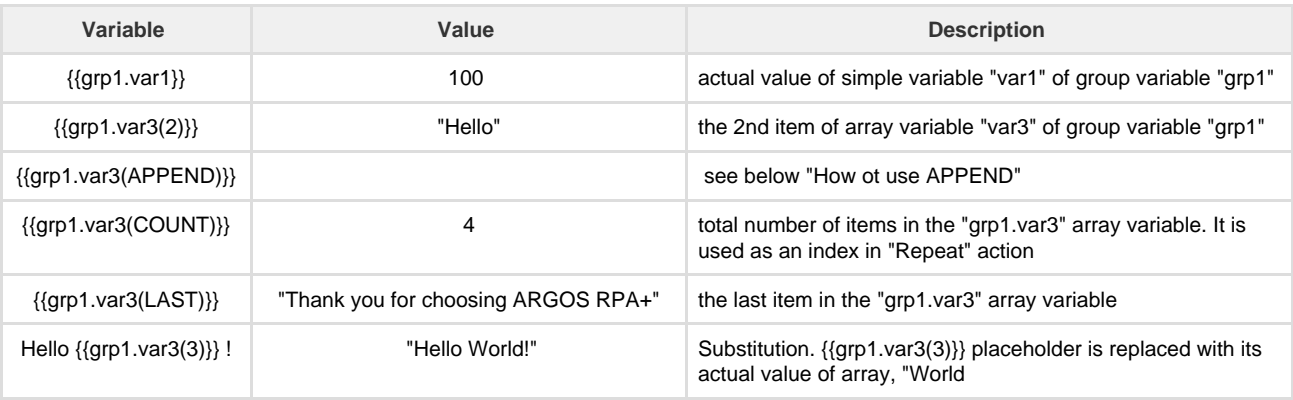

# <span id="page-3-0"></span>**FUNCTIONS**

# <span id="page-3-2"></span><span id="page-3-1"></span>**1. COUNT**

#### **How to use "COUNT" in "Repeat"**

'**COUNT**' can be used as an index in "**Repeat**".

See below.

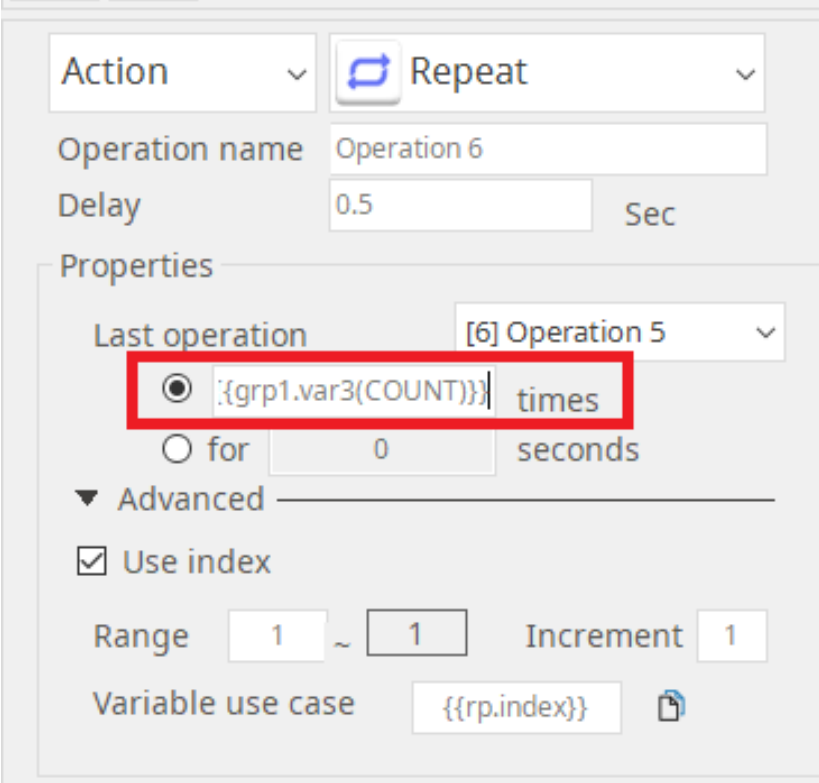

When repeating same operations for all items in array, you have to know the total number of items in array variable. You can obtain it by using '**COUNT**'.

For examples, "{{grp1.var3(COUNT)}}" means the total number of items of "{{grp1.var3}}" array variable. The value of {{grp1.var3(COUNT)}} is "4".

# <span id="page-4-0"></span>**2. APPEND**

#### <span id="page-4-1"></span>**How to use "APPEND"**

 **Use case**

- 'Excel Basic' action
- Result value of plugins

#### <span id="page-4-2"></span>**How to use "APPEND" in "Excel Basic"**

Suppose you have a array variable that already has a values.

In this example, I'll show you how to append "{{grp2.var2}}" (simple variable) and "{{grp2.var3}}" (array) to another array variable "{{grp1.var3}}".

Sample Excel Data for "grp2":

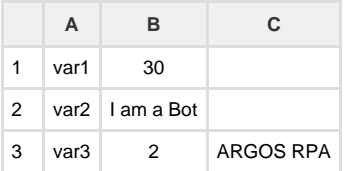

**Ex1. Append "{{grp2.var2}}" (simple variable) to "{{grp1.var3}}" (array)**

- 1. Add "Excel Basic" action
- 2. Choose "Read" in 'Read/Write'
- 3. Select an excel file to read in STU
- 4. (Option) Set 'Sheet name' (default: sheet1)
- 5. Click "Add Item"
- 6. Set "Cell range" to "\*\*B2\*\*"
- 7. Write "**{{grp1.var3(APPEND)}}**" in "**Select variable**" input box

To check out the result value of "{{grp1.var3}}", print on 'Notepad' by using '**Repeat**" and '**TextInput**' actions

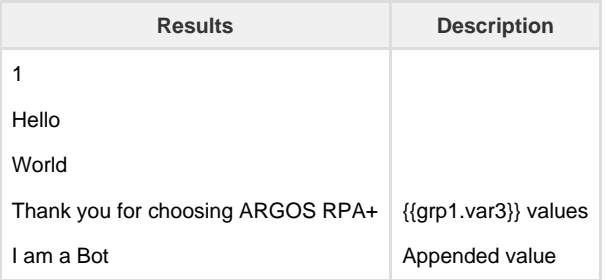

**Ex2. Append "\*\*grp2.var6\*\*" (array) to "grp1.var3" (array)**

- 1. Add "Excel Basic" action
- 2. Choose "Read" in 'Read/Write'
- 3. Select an excel file to read in STU
- 4. (Option) Set 'Sheet name' (default: sheet1)
- 5. Click "Add Item"
- 6. Set "Cell range" to "\*\*B3:C3\*\*"
- 7. Write "\*\*{{grp1.var3(APPEND)}}\*\*" in "Select variable" input box

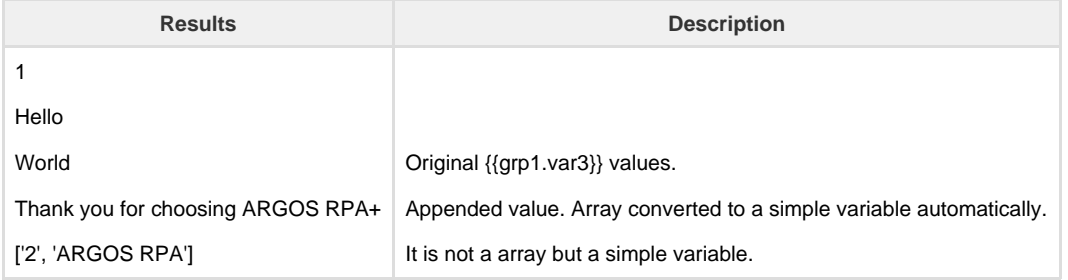

#### <span id="page-5-0"></span>**How to use "APPEND" with return value of plugin**

There are 3 types in the result type of plugins. Only 'string' can be used with 'APPEND'.

- 1. Select the result type of plugin to 'string'
- 2. Select 'Variable name' in variable table drop down menu. (ex) {{grp1.var3}}
- 3. Edit variable name like "{{grp1.var3(APPEND)}}". <br>The returned value is appended to {{grp1.var3}}.

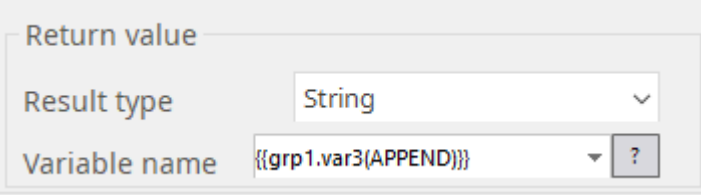